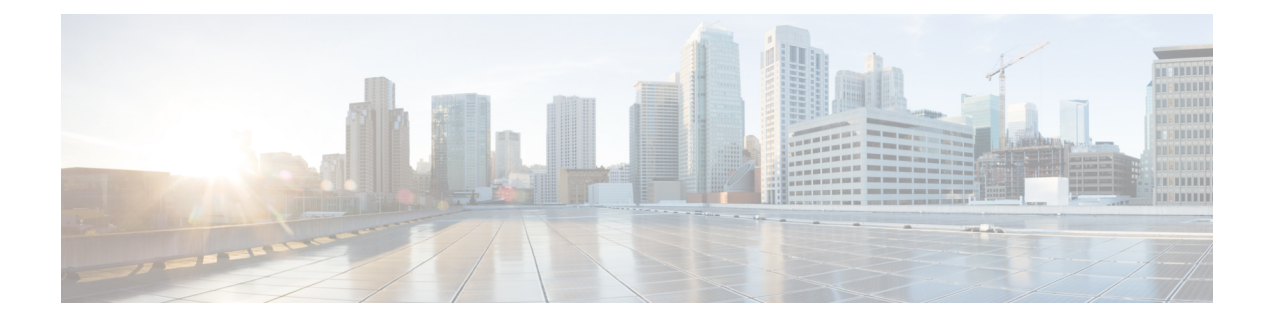

# **Configuring QoS Classification**

This chapter contains the following sections:

- [Information](#page-0-0) About Traffic Classes, page 1
- Criteria for [Mapping](#page-1-0) Classes, page 2
- Prerequisites for [Classification,](#page-2-0) page 3
- Guidelines and Limitations for QoS [Classification,](#page-2-1) page 3
- [Classifying](#page-2-2) Traffic, page 3
- Verifying the Classification [Configuration,](#page-13-0) page 14
- Configuration Example for QoS [Classification,](#page-13-1) page 14
- Feature History for QoS [Classification,](#page-13-2) page 14

# <span id="page-0-0"></span>**Information About Traffic Classes**

Traffic classes, or categories of traffic (packets) that are grouped on the basis of similarity of traffic, are called class maps. Classifying network traffic allows you to enable a quality of service (QoS) strategy in your network.

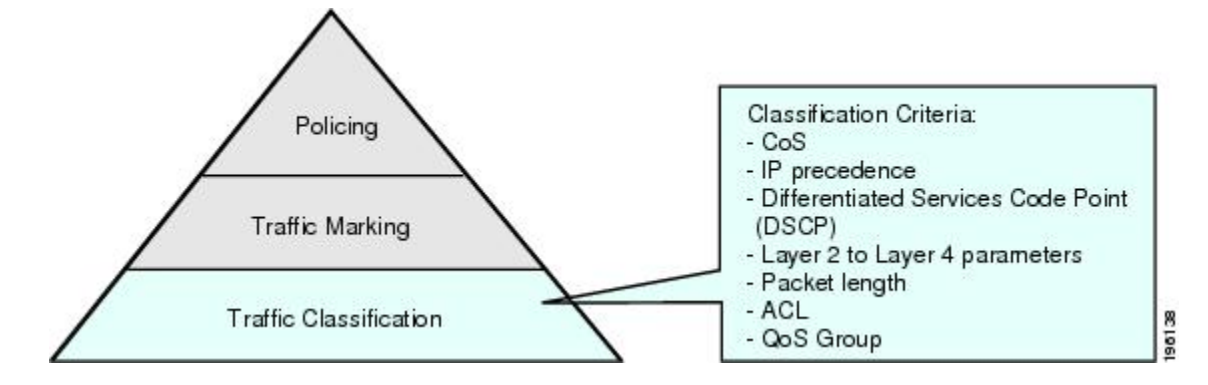

### **Figure 1: Criteria for Classifying Network Traffic**

Identifying and categorizing network traffic into traffic classes (that is, classifying packets) enables you to handle different types of traffic by separating network traffic into different categories.

Classifying network traffic allows you to see the kinds of traffic you have and treat some types of traffic differently than others. Identifying and organizing network traffic allows you to allocate network resources to deliver the best performance for each type of traffic.

You can place network traffic with a specific IP precedence into one traffic class, while you place traffic with a specific differentiated services code point (DSCP) value into another traffic class. Each traffic class can be given a different QoS class, which you configure in a policy map later.

You define each class of traffic in a class map based upon criteria, such as the IP precedence or class of service (CoS). The allowable criteria for mapping classes of traffic is available and you can match the criteria to your traffic as follows:

- Matching all
- Matching or not matching one
- Matching or not matching multiple
- Matching or not matching another class map

Some of the criteria used in traffic class maps relates only to one direction of traffic—either ingress or egress. For example, the internal label QoS group has no meaning on ingress traffic because it has not yet been assigned a value.

Traffic that fails to match any traffic class in a QoS policy map is assigned to a default class of traffic called class-default. The class-default can be referenced in a QoS policy map to select this unmatched traffic.

# <span id="page-1-0"></span>**Criteria for Mapping Classes**

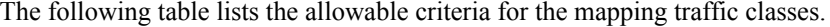

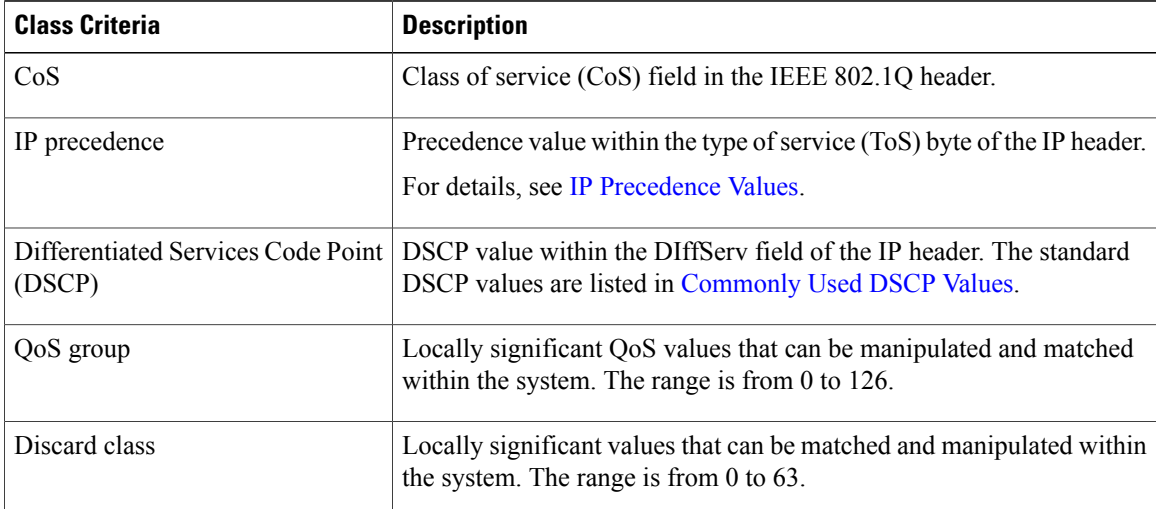

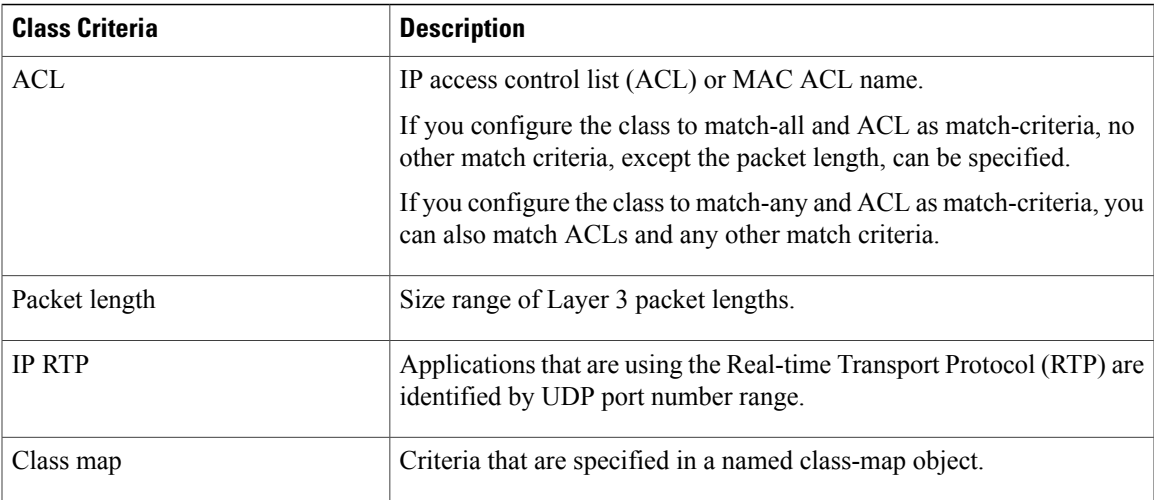

# <span id="page-2-1"></span><span id="page-2-0"></span>**Prerequisites for Classification**

You are logged in to the CLI in EXEC mode.

# **Guidelines and Limitations for QoS Classification**

- You can specify a maximum of 32 match criteria in a class map.
- You can configure a maximum of 64 classes for use in a single policy map if no policers are configured.

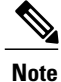

Tunneled IP packets are not matched unless the tunneling protocol is also IP, and then the match applies to the outer IP header and not the encapsulated IP header.

# <span id="page-2-2"></span>**Classifying Traffic**

### **Classifying ACL Traffic**

You can classify traffic by matching packets based on existing access control lists (ACLs).

### **Before You Begin**

- QoS does not use the permit-deny functions of ACLs. The **permit** and **deny** ACL keywords are ignored when matching.
- QoS does not support the **not** form of this command.
- If you configure the class to match-all and ACL as match-criteria, no other match criteria, except the packet length, can be specified.
- If you configure the class to match-any and ACL as match-criteria, you can match ACLs and any other match criteria also.
- You are logged in to the CLI in EXEC mode.

#### **Procedure**

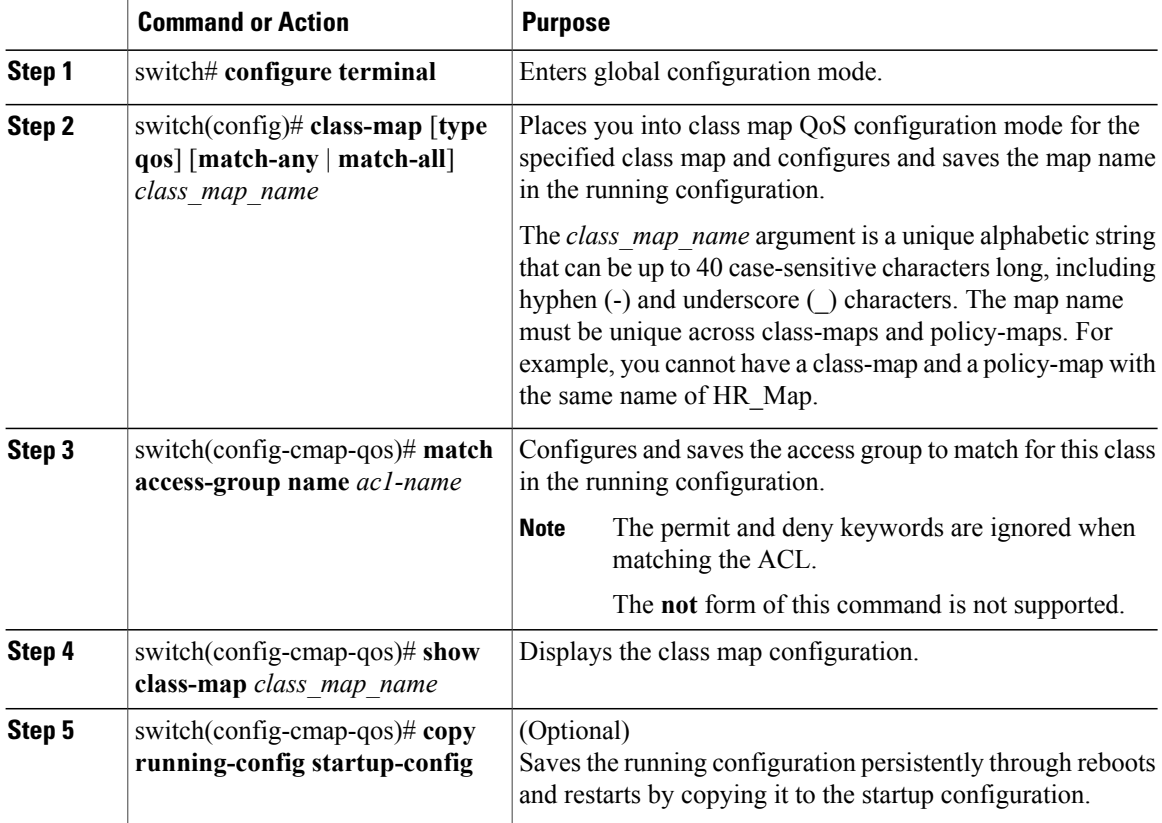

This example shows how to classify the ACL traffic:

```
switch# configure terminal
switch(config)# class-map class_acl
switch(config-cmap-qos)# match access-group name my_acl
switch(config-cmap-qos)# show class-map class_acl
 Type qos class-maps
       ====================
  class-map type qos match-all class_acl
 match access-group name my_acl
```
switch(config-cmap-qos)# **copy running-config startup-config**

### **Classifying DSCP Traffic**

You can classify traffic based on the DSCP value in the DiffServ field of the IP header. The standard DSCP values are found in the [Commonly](b_Cisco_Nexus_1000V_QoS_Configuration_Guide_Release_5_2_1_SM_5_1_chapter_01.pdf#unique_9) Used DSCP Values and IP [Precedence](b_Cisco_Nexus_1000V_QoS_Configuration_Guide_Release_5_2_1_SM_5_1_chapter_01.pdf#unique_10) Values.

#### **Procedure**

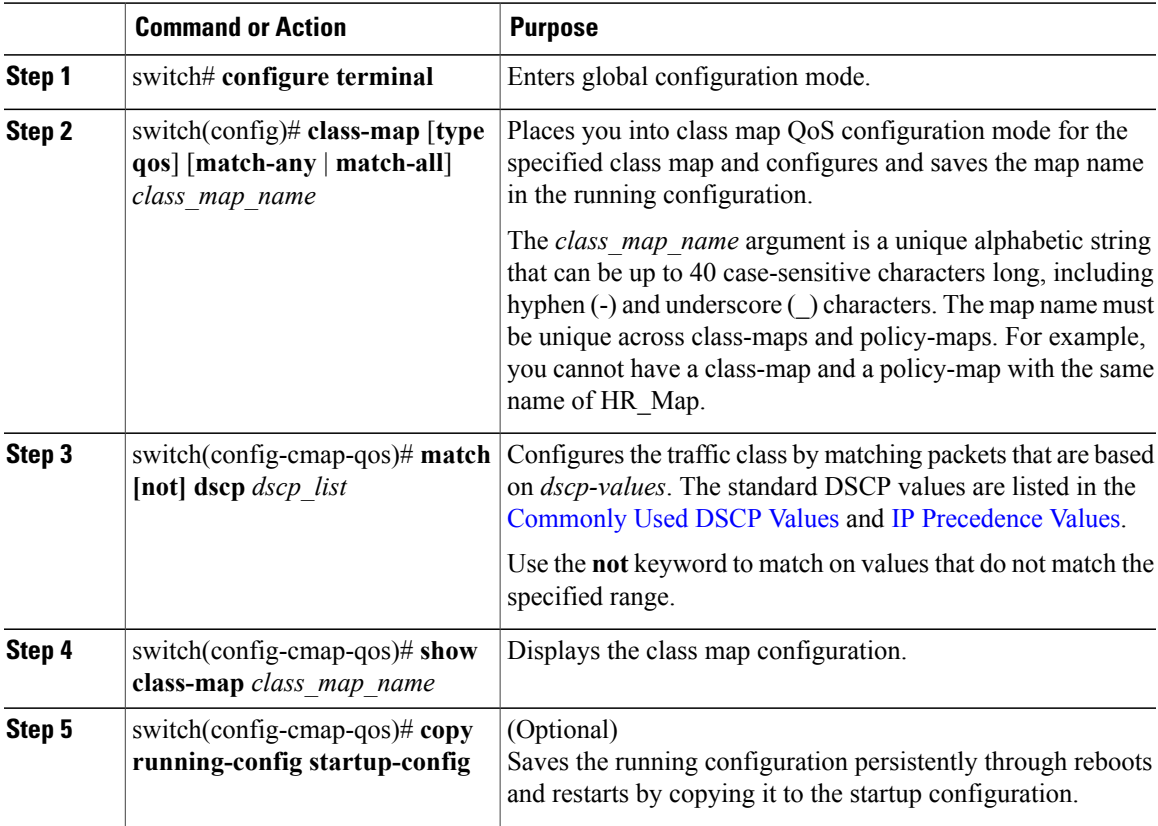

This example shows how to classify DSCP traffic:

Type qos class-maps

Г

```
switch# configure terminal
switch(config)# class-map class dscp
switch(config-cmap-qos)# match dscp af21 af32
```

```
====================
   class-map type qos match-all class_dscp
     match dscp 18,28
switch(config-cmap-qos)# show class-map class_dscp
switch(config-cmap-qos)# copy running-config startup-config
```
T

## **Configuring IP Precedence Classification**

You can classify traffic based on the precedence value in the type of service (ToS) byte field of the IP header. Precedence values can be found in the [Commonly](b_Cisco_Nexus_1000V_QoS_Configuration_Guide_Release_5_2_1_SM_5_1_chapter_01.pdf#unique_9) Used DSCP Values and IP [Precedence](b_Cisco_Nexus_1000V_QoS_Configuration_Guide_Release_5_2_1_SM_5_1_chapter_01.pdf#unique_10) Values tables.

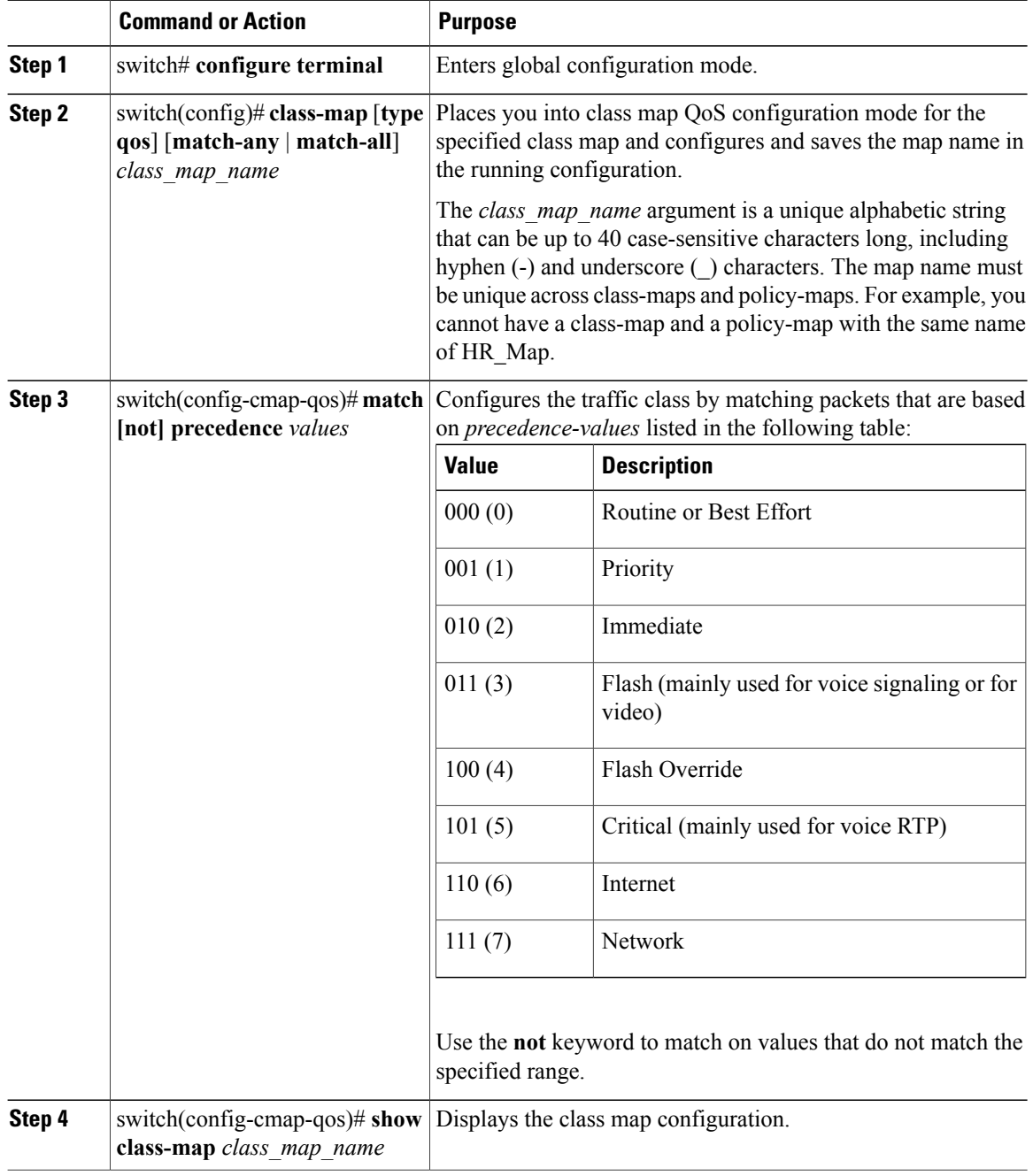

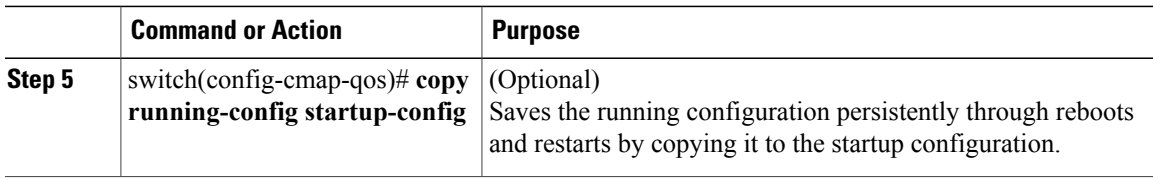

This example shows how to configure the IP precedence classification:

```
switch# configure terminal
switch(config)# class-map class_ip_precedence
switch(config-cmap-qos)# match precedence 1-2, 5-7
switch(config-cmap-qos)# show class-map class_ip_precedence
Type qos class-maps
 ===================
  class-map type qos match-all class_ip_precedence
    match precedence 1-2,5-7
switch(config-cmap-qos)# copy running-config startup-config
```
### **Configuring QoS Group Classification**

You can classify traffic based on the QoS group internal label, which is not part of the packet payload or any packet header. You can set the value of the QoS group within a policy map using the **set qos-group** command as described in the [Creating](b_Cisco_Nexus_1000V_QoS_Configuration_Guide_Release_5_2_1_SM_5_1_chapter_011.pdf#unique_26) a QoS Group Policy.

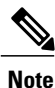

You match on the QoS group only in egress policies because its value is undefined until you set it in an ingress policy.

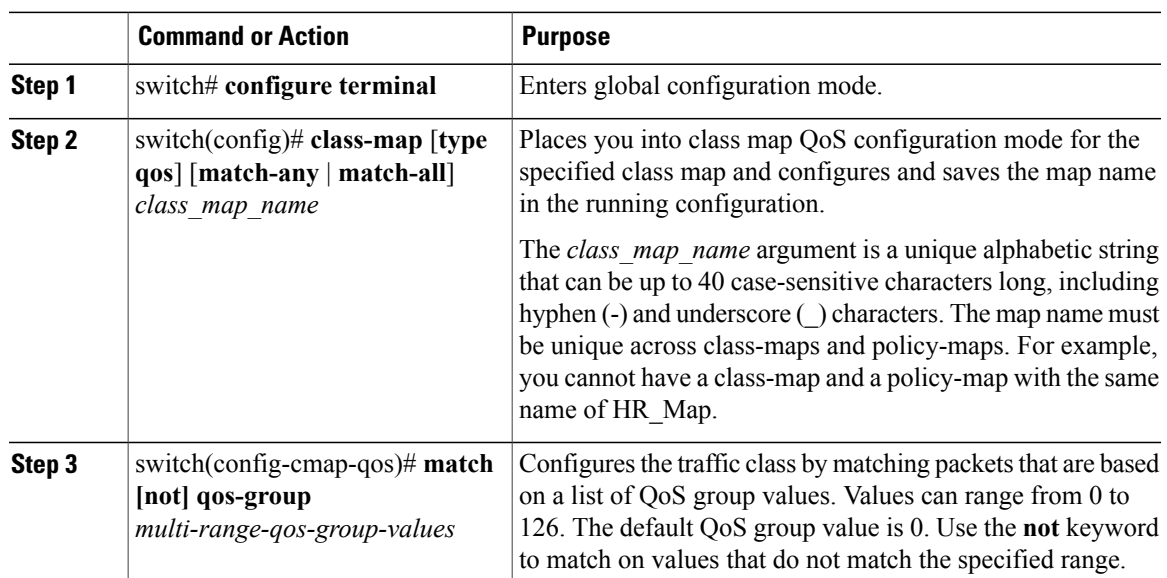

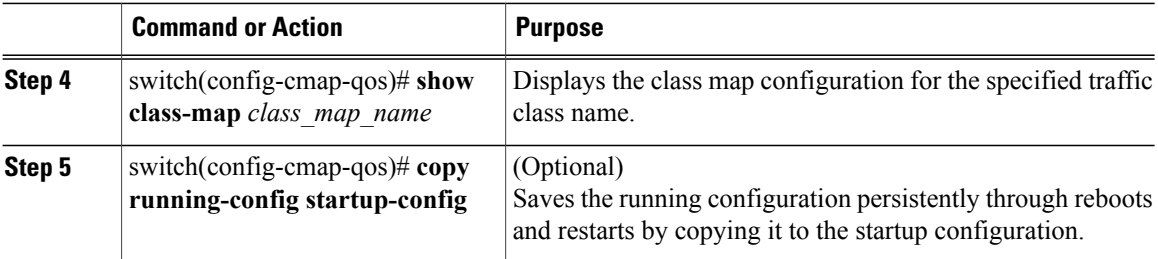

This example shows how to configure QoS group classification:

```
switch# configure terminal
switch(config)# class-map class_qos_group
switch(config-cmap-qos)# match qos-group 4, 80-90
switch(config-cmap-qos)# show class-map class_qos_group
 Type qos class-maps
    ====================
   class-map type qos match-all class_qos_group
```
match qos-group 4,80-90

switch(config-cmap-qos)# **copy running-config startup-config**

### **Configuring Discard Class Classification**

You can classify traffic based on the value of the discard class internal label, which is not part of the packet payload or any packet header. You can set the value of the discard class within a policy map by using the **set discard-class** command.

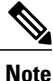

You match on the discard class only in egress policies because its value is undefined until you set it in an ingress policy.

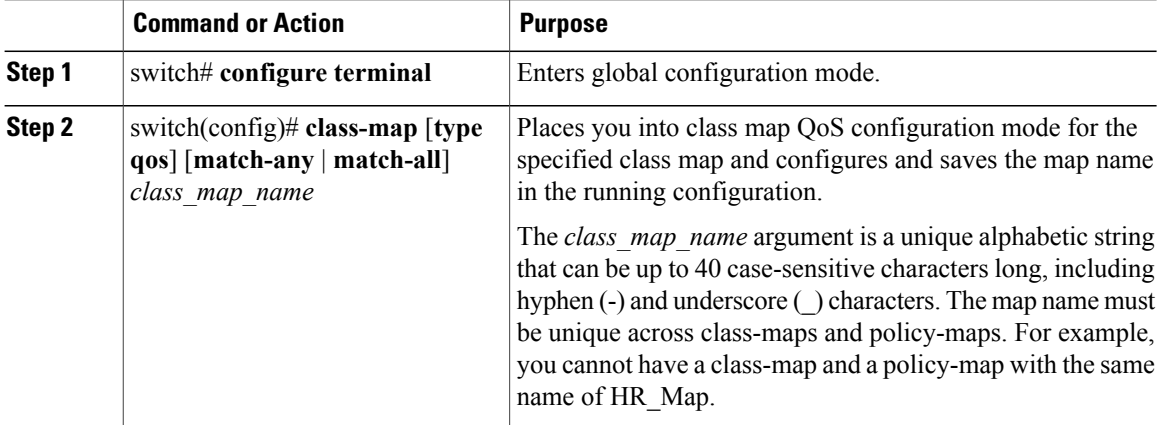

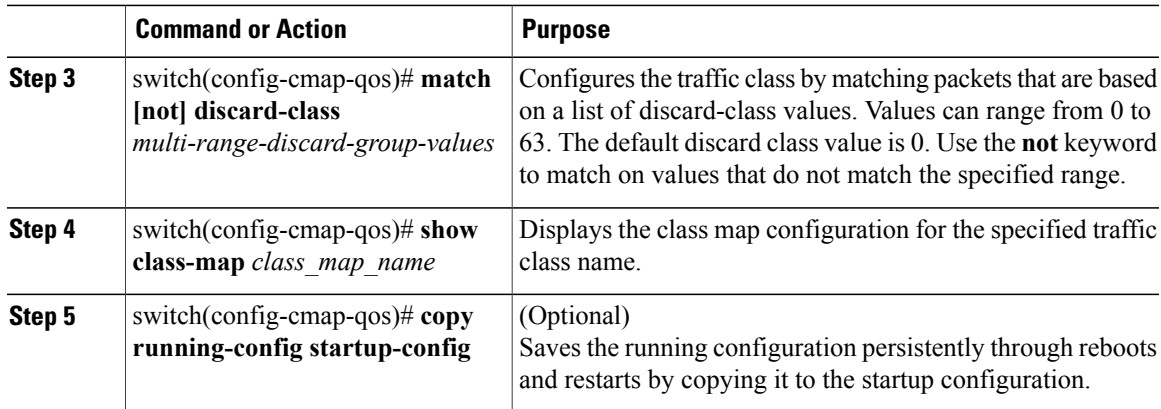

This example shows how to configure discard class classification: switch# **configure terminal**

```
switch(config)# class-map class_discard_class
switch(config-cmap-qos)# match discard-class 4, 60-62
switch(config-cmap-qos)# show class-map class-discard-class
Type qos class-maps
 ===================
   class-map type qos match-all class_dicard_class
    match discard-class 4,60-62
```

```
switch(config-cmap-qos)# copy running-config startup-config
```
### **Configuring Layer 3 Packet Length Classification**

You can classify Layer 3 traffic based on various packet lengths.

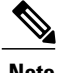

**Note** This feature is designed for IP packets only.

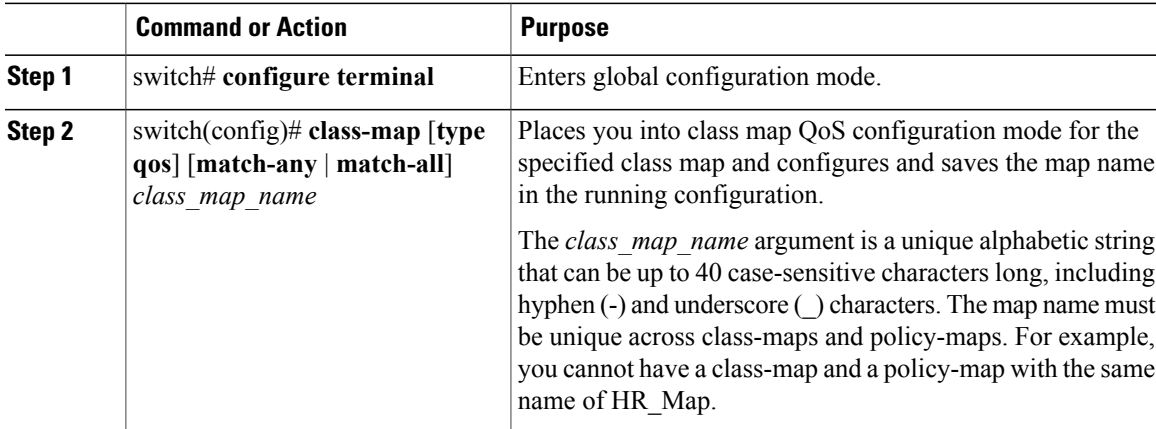

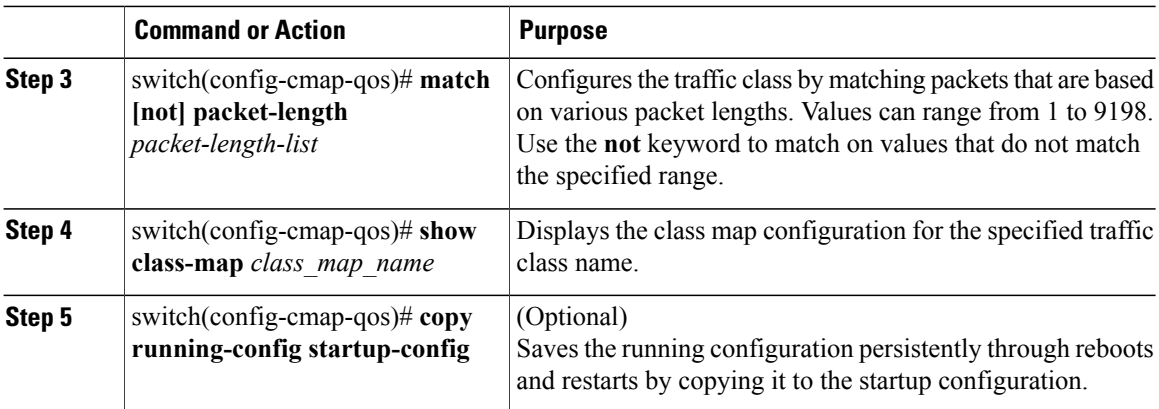

This example shows how to configure Layer 3 packet length classification:

```
switch# configure terminal
switch(config)# class-map class_packet_length
switch(config-cmap-qos)# match packet length 2000
switch(config-cmap-qos)# show class-map class_packet_length
Type qos class-maps
 ====================
   class-map type qos match-all class_packet_length
     match packet length 2000
switch(config-cmap-qos)# copy running-config startup-config
```
### **Configuring CoS Classification**

Traffic classification allows you to organize traffic (packets) into traffic classes or categories on the basis of whether the traffic matches the criteria you that specify. The values used to classify traffic are called match criteria. When you define a traffic class, you can specify multiple match criteria, you can choose to not match on a particular criterion, or you can determine the traffic class by matching any or all criteria.

You can classify traffic based on the class of service (CoS) in the IEEE 1Q header. This 3-bit field is defined in IEEE.802.1p to support QoS traffic classes. CoS refers to three bits in a 802.1Q header that is used to indicate the priority of the Ethernet frame as it passes through a switch network.

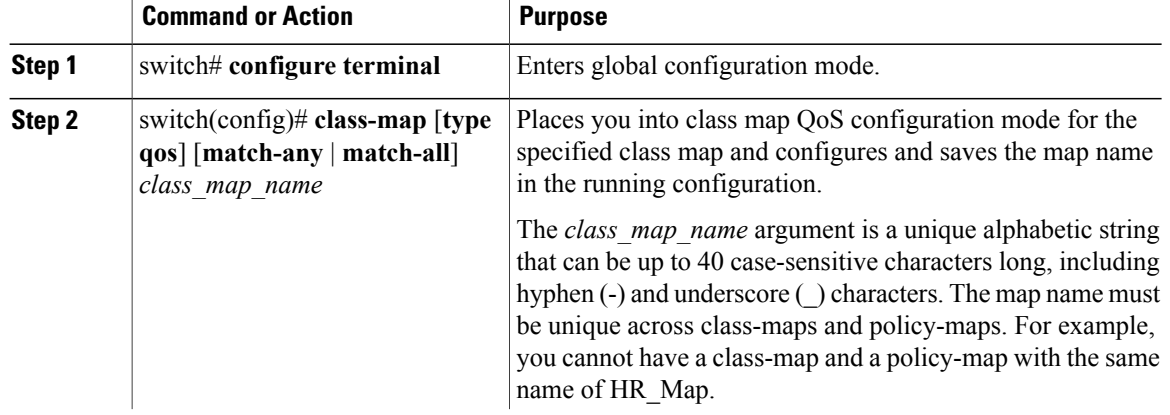

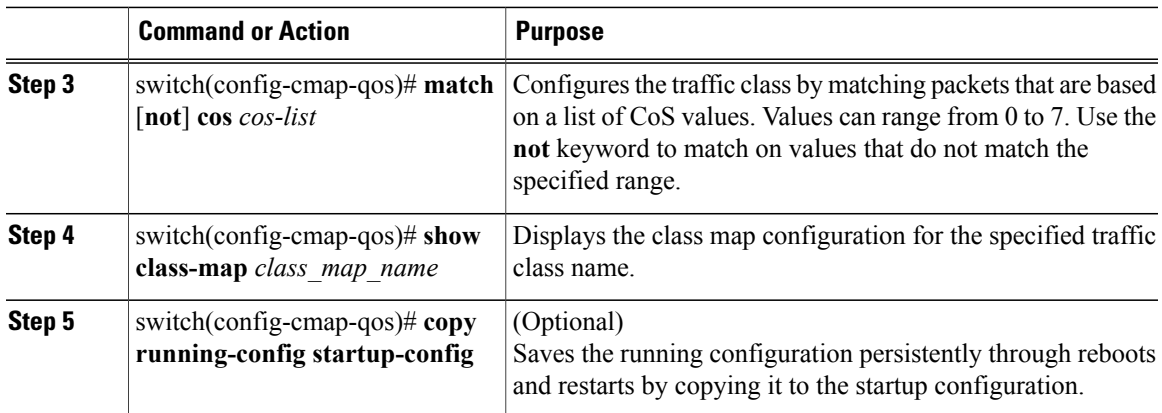

This example shows how to configure CoS classification:

```
switch# configure terminal
switch(config)# class-map class_cos
switch(config-cmap-qos)# match cos 4, 5-6
switch(config-cmap-qos)# show class-map class-cos
Type qos class-maps
        ====================
   class-map type qos match-all class_cos
     match cos 4-6
```
switch(config-cmap-qos)# **copy running-config startup-config**

### **Configuring IP RTP Classification**

The IP Real-time Transport Protocol (RTP) is a transport protocol for real-time applications that transmits data such as audio or video and is defined by RFC [3550.](http://www.ietf.org/rfc/rfc3550.txt) Although RTP does not use a common TCP or UDP port, you typically configure RTP to use ports 16384 to 32767. UDP communications use an even port and the next higher odd port is used for RTP Control Protocol (RTCP) communications.

You can configure classification based on UDP port ranges, which are likely to target applications using RTP.

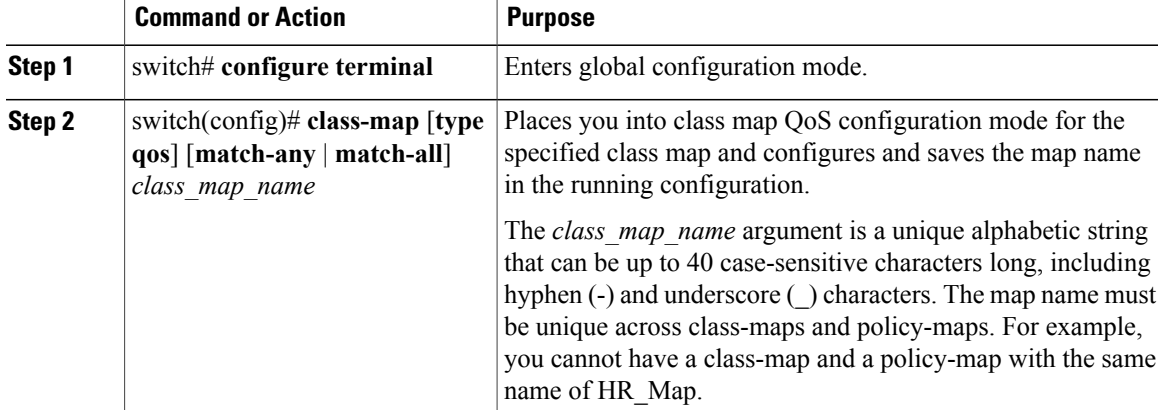

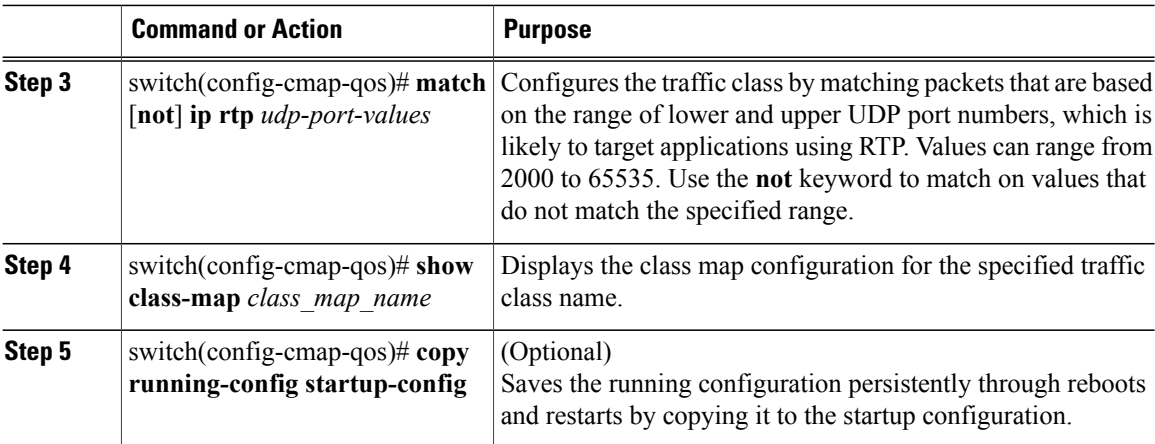

This example shows how to configure IP RTP classification:

```
switch# configure terminal
switch(config)# class-map class_rtp
switch(config-cmap-qos)# match ip rtp 2000-21000, 4000-4100
Type qos class-maps
 ====================
   class-map type qos match-all class_rtp
    match ip rtp 2000-2100,4000-4100
switch(config-cmap-qos)# show class-map class-rtp
switch(config-cmap-qos)# copy running-config startup-config
```
### **Configuring Class Map Classification**

You can classify traffic based on the match criteria in another class map.

#### **Before You Begin**

- The referenced class map must be created prior to its reference.
- You can reference the same class map in multiple policies.
- You can configure only one level of nesting of class maps. You cannot reference a class map that references another class map.
- Before you delete a referenced class map, you should delete all references to that class map.
- To perform a logical OR with the class map that is specified in the **match class-map** command, use the **match-any** keyword. The **match-any** or **match-all** specification of the matched class map is ignored.
- To perform a logical AND with the class map that is specified in the **match class-map** command, use the **match-all** keyword. The **match-any** or **match-all** specification of the matched class map is ignored.

### **Procedure**

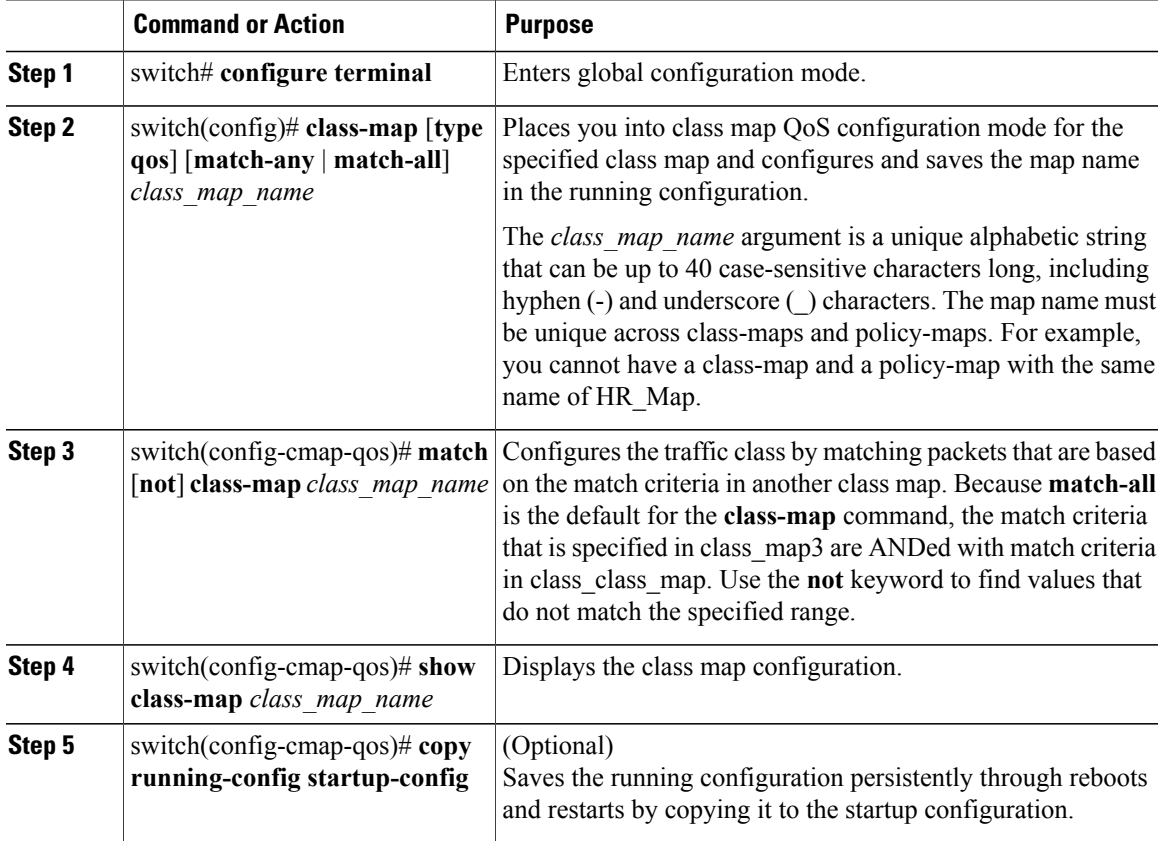

This example shows how to configure the class map classification:

```
switch# configure terminal
switch(config)# class-map class_class_map
switch(config-cmap-qos)# match class-map class-map
switch(config-cmap-qos)# show class-map class_class_map
Type qos class-maps
   ====================
   class-map type qos match-all class_class_map
    match class-map class-map
switch(config-cmap-qos)# show class-map class-map
Type qos class-maps
  ====================
   class-map type qos match-all class-map
     match dscp 10,12
switch(config-cmap-qos)# copy running-config startup-config
```
## <span id="page-13-0"></span>**Verifying the Classification Configuration**

To verify the classification configuration, use the commands in the following table.

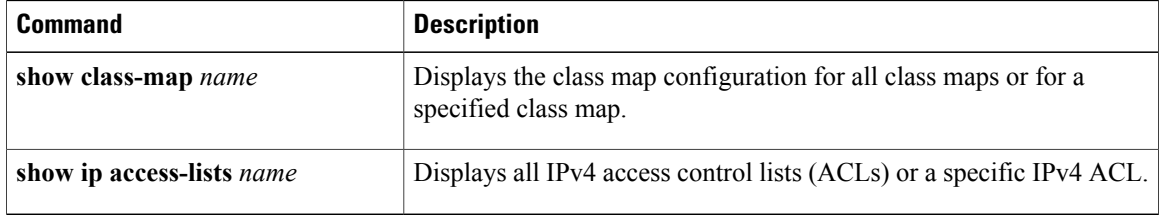

## <span id="page-13-1"></span>**Configuration Example for QoS Classification**

This example shows how to configure classification for the class map named cmap1, which matches DSCP traffic AF21 and AF32:

```
switch(config)# class-map type qos match-all cmap1
switch(config-cmap-qos)# show class-map cmap1
 Type qos class-maps
        ====================
   class-map type qos match-all cmap1
     match dscp 18,28
```
switch(config-cmap-qos)# **exit**

# <span id="page-13-2"></span>**Feature History for QoS Classification**

This section provides the QoS classification release history.

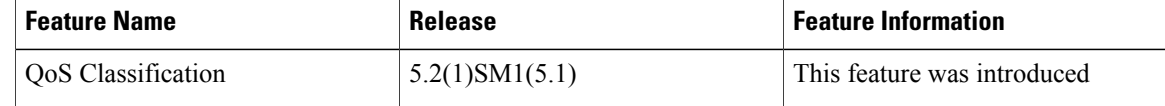